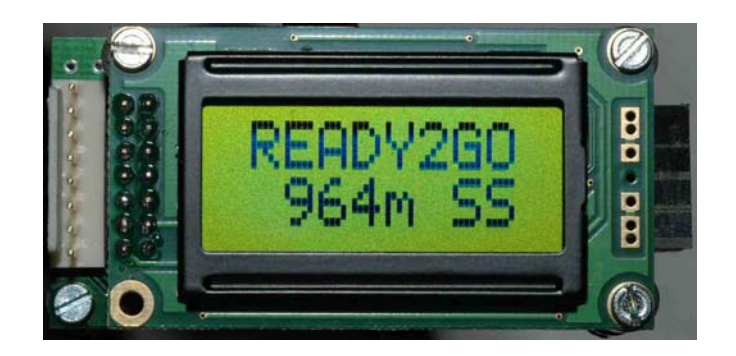

# Bedienanleitung

# SALT-3R-Servo

# **(S**port **A**ltimeter + **L**anding **T**ool – **R**edesign)

ab Firmware Version 47

#### *Haftungsausschluß und Gewährleistung*

*Auf den SALT-3R wird eine eingeschränkte Garantie gegeben, die im Ermessen des Lieferant liegt. Darunter fallen ausdrücklich keine Schäden, die durch Absturz oder falsche Handhabung durch den Anwender, zu verantworten sind. Da der Lieferant keinen Einfluß auf die Handhabung der Baugruppe hat, die elektrostatisch gefährdete Bauteile enthält, sind durch ESD (elektrostatische Entladung) verursachte Schäden von der Garantie ausgeschlossen. Eine kostenlose Reparatur oder Austausch wird nur bei offensichtlichen Fertigungsfehlern gewährt.* 

*Der Lieferant haftet nicht für Schäden jeglicher Art, die in Zusammenhang mit der Anwendung des SALT aufgetreten sind, auch nicht gegenüber Dritten.* 

*Software kann nach heutigem Stand der Technik nicht absolut fehlerfrei entwickelt werden, deshalb ist auch bei nachweisbaren Programmfehlern oder anderen Fehlfunktionen, jede Haftung durch den Lieferant ausgeschlossen. Die Anwendung des SALT geschieht immer auf eigene Gefahr. Die Bergungsfunktion ist durch den Einsatz eines zweiten, unabhängig und andersartig arbeitenden Backup-Systems abzusichern.* 

*Der Benutzer muß sich im Besitz einer gültigen Haftpflichversicherung für den Raketenmodellsport befinden. Die Abgabe des SALT erfolgt nur und ausschließlich unter der Voraussetzungen, daß der Anwender diese Bedingungen akzeptiert. Dies setzt insbesondere voraus, daß er die vorliegende Beschreibung gründlich liest und die darin enthaltenen Sicherheitshinweise strikt befolgt und sich außerdem zur Führung einer Checkliste verpflichtet. Sollte der Anwender diese Bedingungen nicht akzeptieren ist der SALT sofort nach Erhalt an den Lieferant zurückzugeben. Bereits erfolgte Zahlungen werden rückerstattet.* 

# <span id="page-1-0"></span>**Inhaltsverzeichnis**

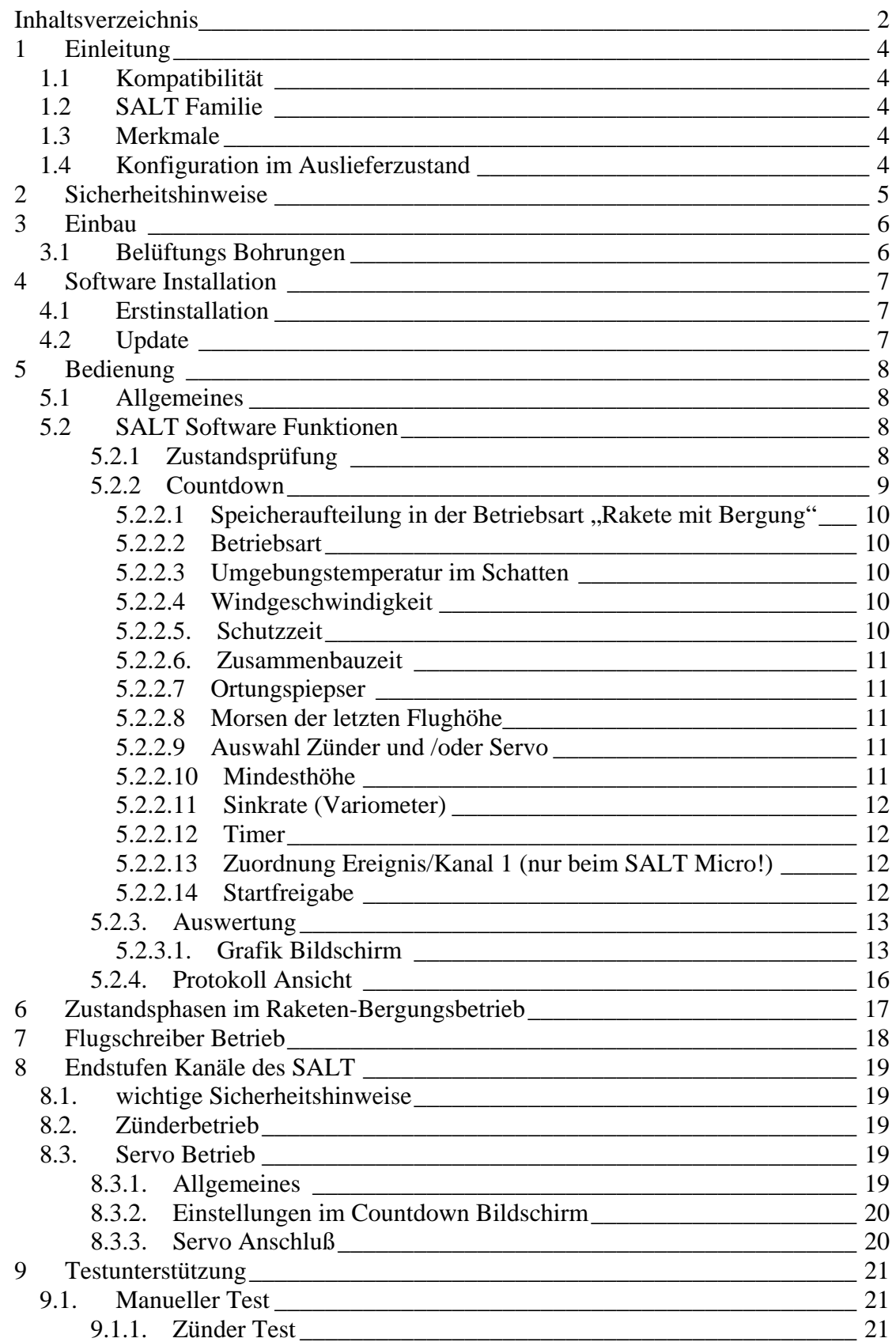

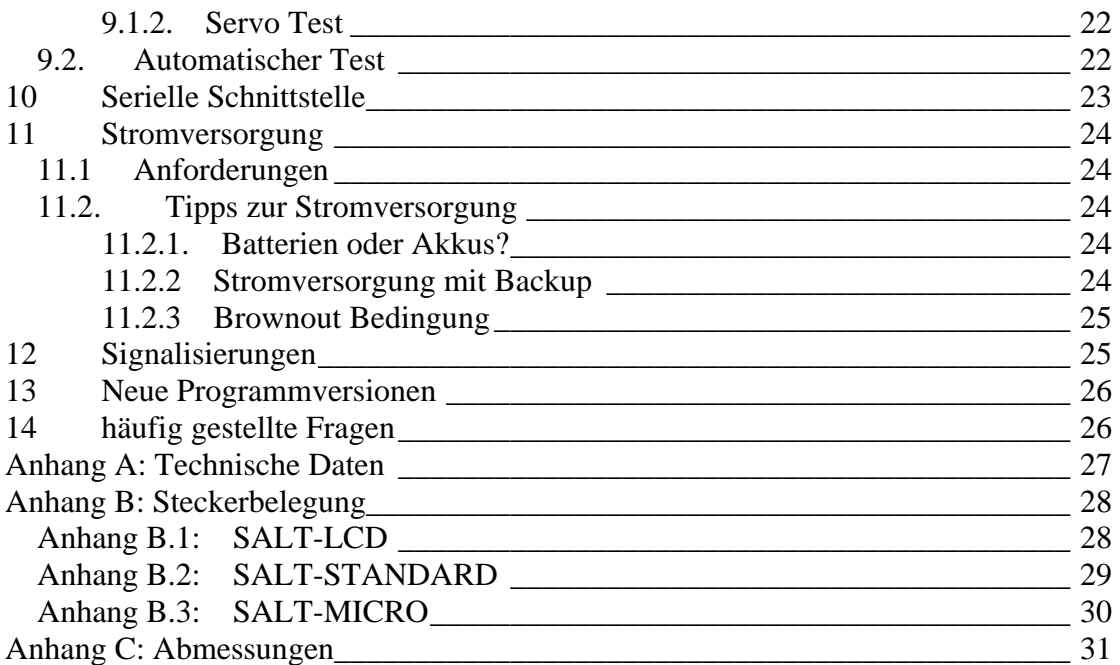

# <span id="page-3-0"></span>**1 Einleitung**

# **1.1 Kompatibilität**

Die vorliegende Bedienanleitung ist speziell für die aktuelle Firmware Version 47 gültig, in der erstmals der Servo Betrieb Unterstützung findet. Für Auswertung und Einstellung des SALT ist ausschließlich die neue SALT Software Version 3.0 oder höher zu verwenden. Die Anwendung älterer SW Versionen ist nicht erlaubt und würde zu einem Fehlverhalten des Salt führen. Andererseits dürfen Geräte mit Firmwarestand 45 und früher, nicht mit der neuen Software konfiguriert werden.

# **1.2 SALT Familie**

Der SALT wurde in erster Linie zur Höhenbestimmung und sicheren Bergung von Modellraketen entwickelt, wobei besonderer Wert auf Zuverlässigkeit und Präzision gelegt wurde. Es existieren 3, auf unterschiedliche Einsatzfälle optimierte Versionen. Der LCD-SALT besitzt ein Display und ist für größere Modelle bestimmt. Die Standard Version bietet bei sehr kompakten Abmessungen wie auch die LCD-Version 2 Auslösekanäle. Der Micro mit nur einem Kanal ist auf Grund seines geringen Gewichts speziell für Wettbewerbsmodellegeeignet.

Der Funktionsumfang ist in allen Versionen praktisch identisch. Auf die spezifischen Hardware-Unterschiede wird an passender Stelle eingegangen.

# **1.3 Merkmale**

Der SALT ist ein präziser Höhenmesser, der auf Basis eines barometrischen Absolutdrucksensors arbeitet. Zur Höhenbestimmung wird der mit der Flughöhe abnehmende Luftdruck genutzt. Die Einbeziehung der Lufttemperatur in die Berechnung erlaubt dabei eine genaue Höhenbestimmung.

Darüber hinaus bietet der SALT noch zahlreiche andere Funktionen wie:

- ¾ programmierbare Betriebsparameter
- ¾ automatische Starterkennung
- ¾ automatische Gipfelpunkterkennung
- ¾ Überwachung der Fallgeschwindigkeit und Mindesthöhe nach dem Überschreiten des Gipfelpunkts
- $\triangleright$  Timerfunktion
- $\blacktriangleright$  Aufzeichnung der Meßwerte in einen nichtflüchtigen Speicher (1, 2, 4 oder 8 Datensätze)
- ¾ 1 bzw. 2 Auslösekanäle zur Ansteuerung von Zündern und/oder Servos (Mischbetrieb möglich)
- **Ortungspiepser**
- ¾ Ausmorsen der letzten Flughöhe
- ¾ Einschaltverzögerung
- ¾ programmierbare Schutzzeit in der Startphase
- ¾ manueller und automatischer Test zur Überprüfung der Auslösekanäle bzw. des Fallschirmauswurfs
- ¾ Betrieb als Flugschreiber bzw. Höhenmesser (Bergungsmodus deaktiviert!)
- ¾ Statusmeldungen über Piepser, LED oder LCD

# **1.4 Konfiguration im Auslieferzustand**

Im nichtflüchtigen Speicher des SALT ist die änderbare Konfiguration abgelegt. Im Auslieferzustand ist folgendes eingestellt:

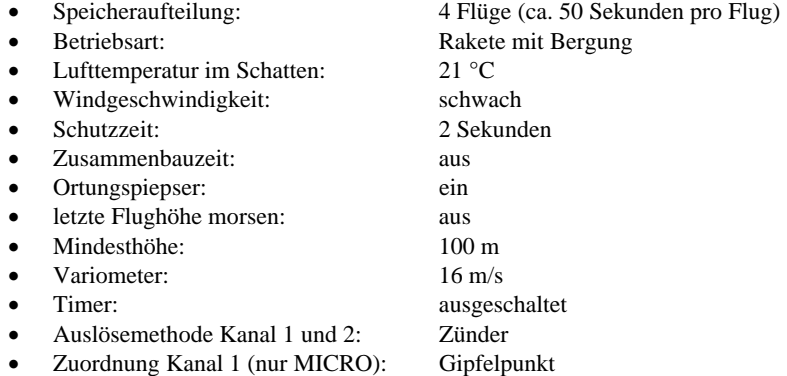

Diese Werte können jederzeit über den Countdown Bildschirm der Windows Software geändert werden. Die Vorgehensweise dazu ist weiter unten beschrieben.

Die eingestellten Parameter bleiben solange im nichtflüchtigen Speicher erhalten, bis sie durch neue Werte überschrieben werden. Dabei werden die alten Werte in eine Datei auf dem PC gesichert. Sollte der Aufzeichnungsspeicher voll sein bleibt die Flugkontrolle trotzdem aktiv.

# <span id="page-4-0"></span>**2 Sicherheitshinweise**

**Trotz größter Sorgfalt bei der Entwicklung ist zu jedem Zeitpunkt mit der unbeabsichtigten Auslösung der Zünder zu rechnen. Dies gilt besonders für die Micro Version. Aus diesem Grund sollte Servos gegenüber einer pyrotechnischen Auslösung der Vorzug gegeben werden. Die folgenden Sicherheitsmaßnahmen sind strikt einzuhalten:** 

- **Alle Arbeitsschritte zur Startklarmachung einer Modellrakete sind per Checkliste abzusichern**
- **Das Modell ist immer so auszurichten, daß auch bei einer ungewollt auslösenden Auswurfladung niemand verletzt werden kann**
- **Zünder sind bis kurz vor dem Start durch eine geeignete Kurzschlußbrücke zu sichern. Erst nachdem der SALT eingeschaltet ist und seine Bereitschaft signalisiert hat, darf die Kurzschlußbrücke entfernt werden**
- **Eine Betauung der Elektronik ist nicht zulässig und zu vermeiden**
- **Im eingeschalteten Zustand darf die Baugruppe unter keinen Umständen berührt werden. Dies gilt auch noch bis zu 5 Sekunden nach dem Ausschalten der Stromversorgung**
- **Es ist sicherzustellen, daß die Batteriespannung unter keinen Umständen unter die spezifizierte Mindestspannung absinkt. Unter 5,3 V können die Zünder sporadisch auslösen und der SALT**
- **Nach dem Einschalten der Stromversorgung bzw. nach Ablauf der ersten Phase der Zusammenbauzeit dürfen keine Veränderungen mehr an dem Modell vorgenommen werden. Insbesondere der durch das Abziehen der Raketenspitze entstehende Unterdruck kann zur unmittelbaren Auslösung der Zünder führen**
- **Beim Ausschalten der Batteriespannung können die Zünder sporadisch auslösen. Dem ist dadurch vorzubeugen, daß diese vor dem Abschalten der Stromversorgung über eine Kurzschlußbrücke gesichert werden**

# <span id="page-5-0"></span>**3 Einbau**

Zur Sicherstellung der einwandfreien Funktion sind einige Voraussetzungen zu erfüllen. Die folgenden Punkte basieren auf Erfahrungen und Beobachtungen, die mit dem SALT in der Praxis gemacht wurden.

- Im Fall einer pyrotechnischen Auslösung ist streng darauf zu achten, daß der SALT von Ausstoßladungen druck- und gasdicht abgetrennt ist.
- Der SALT ist fest und unbeweglich in das Modell einzubauen. Im Fall eines losen Einbaus würde bei Brennschluß ein Kolbeneffekt auftreten, der zu einer vorzeitigen Auslösung führen könnte
- Große, instabile Körperrohre sind so zu versteifen, daß sie sich nicht stark verformen können
- der SALT sollte in eine eigene kleine Schutzhülse eingebaut werden, damit er bei einem Absturz nicht durch Bruchstücke des Modells beschädigt werden kann. Der filigrane Sensor widersteht zwar enormen Beschleunigungen, reagiert aber auf Schlag sehr empfindlich. Um die Beschleunigung bei einem Absturz in Grenzen halten zu können, sollte in die vordere Knautschzone Dämpfungmaterial wie z.B. Styropor verbaut werden.

# **3.1 Belüftungs Bohrungen**

Beim schnellen Aufstieg eines Raketenmodells muß infolge des rasch abnehmenden Luftdrucks ein genügend schneller Druckausgleich stattfinden. Damit die Luft aus der Einbaukammer des SALT entweichen kann, sind Belüftungslöcher vorzusehen, die außer der Größe noch weiteren Bedingungen genügen müssen:

- Bohrungen müssen saubere, glatte Ränder aufweisen
- Verstärkte Bohrungen dürfen nach außen nicht aufbauen
- Bohrungen sind gleichmäßig auf den Umfang zu verteilen
- die Bohrungen haben gleichen Abstand zur Spitze, sitzen also auf einem Lochkreis
- Alle Bohrungen müssen denselben Durchmesser besitzen
- Folgende Stellen sind für Bohrungen ungeeignet:
	- Raketenspitze und unterhalb konischer Verbindungsstücke
	- in der Nähe vorstehender Teile
	- Heckbereich einschließlich der Bodenabschlußplatte

Mit zunehmendem Körperrohrvolumen ist auch die Gesamtfläche der Bohrungen zu erhöhen, so daß Druckunterschiede rasch abgebaut werden. Die Mindestgröße der Bohrungen ermittelt man am einfachsten mit dem Programm "Luftlöcher berechnen", das die SALT Software mitbringt.

Bohrungen über 3 mm sollten vermieden werden. In diesem Fall erhöht man einfach die Anzahl der Bohrungen. Falls Durchmesser kleiner 1 mm ermittelt werden, ist mit 1 bis 1,5 mm zu bohren.

Der Bildschirm zur Berechnung der Bohrungen sieht folgendermaßen aus:

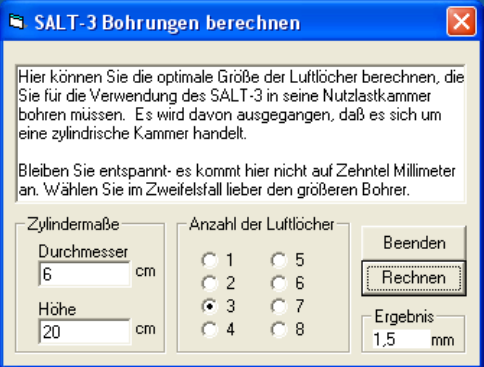

# <span id="page-6-0"></span>**4 Software Installation**

Ab Firmware Version 46 unterstützt der SALT den Servo Betrieb. Auf der PC-Seite ist dafür die Version 3.0 der SALT Auswertungssoftware notwendig. Ältere Firmwarestände dürfen mit dieser Version 3.0 nicht programmiert werden.

Es gibt ein Paket zur Erstinstallation. Diese Installation notwendig, wenn auf dem Rechner noch nie eine SALT Software installiert wurde. Dann gibt es noch eine Update-Version für den Fall, daß eine SALT Software auf dem Rechner schon existiert.

# **4.1 Erstinstallation**

Zur Erstinstallation lädt man die Installations-Version 3.0 ([SALT3\\_V30\\_SERVO\\_Install](http://www.raketenmodellbau.org/repository/archive/572?view=false)) von der folgenden Internet Seite:

<http://www.raketenmodellbau.org/archive?action=viewgroup&groupid=3>

Danach ist folgendermaßen vorzugehen:

- die geladene Zipdatei in ein leeres Verzeichnis entzippen
- in diesem Verzeichnis die Datei **setup.exe** durch einen Doppelklick mit der Maus starten
- dem -sehr einfachen- Installations-Script folgen
- nach der Installation ist die SALT Software über "Start" "SALT3R3\_SERVO" aufrufbar

# **4.2 Update**

Wer bereits eine frühere Version der SALT Anwendungssoftware installiert hat, lädt die Update Version 3.0 ([SALT3\\_V30\\_SERVO\\_Update](http://www.raketenmodellbau.org/repository/archive/573?view=false)) herunter und kopiert die Datei entweder in das bereits vorhandene Programmverzeichnis oder auch ein neues Unterverzeichnis z.B. mit dem Namen "SALT-Servo". Die vorherige Version wird nicht überschrieben, da beide Dateien unterschiedliche Namen besitzen. Das vorhandene Programm darf nicht gelöscht werden, wenn man noch SALTs mit Firmware Version 45 oder kleiner besitzt.

Nach dem Entzippen kann man eine Verknüpfung mit dem Desktop herstellen um das Programm einfach über einen Doppelklick auf das Symbol starten zu können. Dazu ist folgendes zu tun:

• mit der rechten Maustaste auf die **.exe** Datei klicken und **"Senden an" "Desktop (Verknüpfung erstellen)"** wählen

Daraufhin findet man auf dem Desktop ein Symbol für die Servo Version.

## **Achtung:**

**Die bisherige SALT Software nicht löschen! Sie wird für Geräte benötigt, die noch die alte Firmware besitzen**

# <span id="page-7-0"></span>**5 Bedienung**

# **5.1 Allgemeines**

Das Bedienkonzept wurde sehr einfach gehalten. Bedienfehler sind somit fast unmöglich.

Die Anwendung gliedert sich in 3 grundlegende Schritte:

## **1. Vorbereitung:**

Vor dem Einsatz kann der SALT über die intuitiv bedienbare Software initialisiert (um Aufzeichnungsspeicher freizugeben) oder neu konfiguriert (um die Einstellungen zu ändern) werden. Trifft beides nicht zu, ist dieser Schritt zu überspringen.

## **2. Feldeinsatz:**

Vorausgesetzt der SALT ist richtig eingebaut und angeschlossen, reduziert sich die Bedienung auf das Einschalten der Stromversorgung. Den Rest erledigt der SALT selbsttätig.

**3. Auswertung:** 

Nach dem Feldeinsatz bietet dieselbe Software, mit der man den SALT bereits programmiert hat, Funktionen zur Darstellung der Flugkurve. Die Flugkurven und alle Ergebnisse werden übersichtlich auf dem Bildschirm dargestellt. Einzelheiten findet man in einer Protokolldatei.

# **5.2 SALT Software Funktionen**

## **5.2.1 Zustandsprüfung**

Um die Daten vom SALT an den PC übertragen zu können ist der SALT zuerst mit dem COM-Adapter zu verbinden und danach die Stromversorgung einzuschalten. Danach ist der COM-Adapter mit dem PC zu verbinden. Nach dem Starten der Software öffnet sich, ähnlich wie unten dargestellt, ein Fenster namens "Zustandsprüfung". Durch einen Mausklick auf das Feld "Lesen" überträgt der SALT seine Daten an den PC, worauf die leeren Felder aktualisiert werden. Das Auslesen des SALT ist immer als erstes notwendig.

Neu in FW Version 47 ist, daß bei jeder Kommunikation mit dem SALT die Zustände "Zusammenbauzeit" und "Morsen der letzten Höhe" abgebrochen werden. Somit muß man nicht mehr deren Ende abwarten.

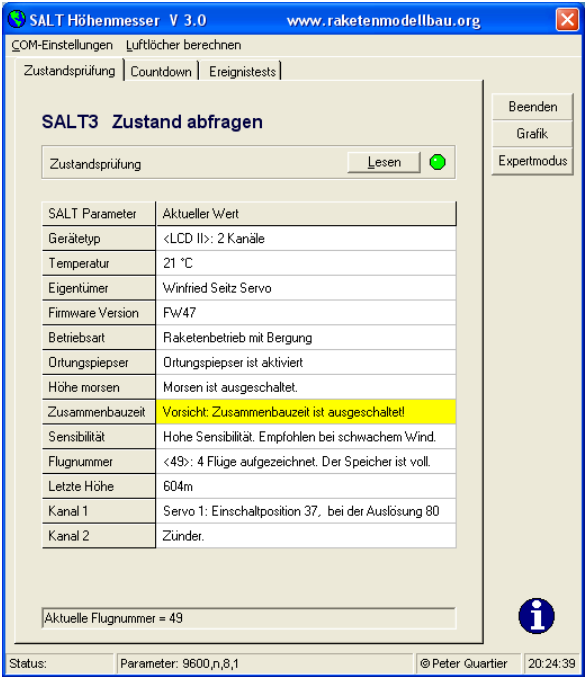

<span id="page-8-0"></span>Ist die Schnittstellenleitung nicht mit dem richtigen COM-Port verbunden oder der SALT nicht eingeschaltet, meldet sich die Software mit der folgenden Fehlermeldung:

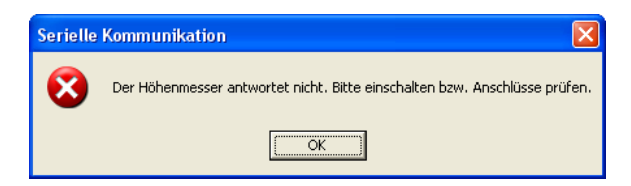

## **5.2.2 Countdown**

Mit Hilfe des Countdown Bildschirmes konfiguriert man den SALT neu oder initialisiert ihn so, daß er wieder Flüge aufzeichnen kann. Im Fall der LCD- oder Standard Version sieht der Countdown-Bildschirm etwa so aus:

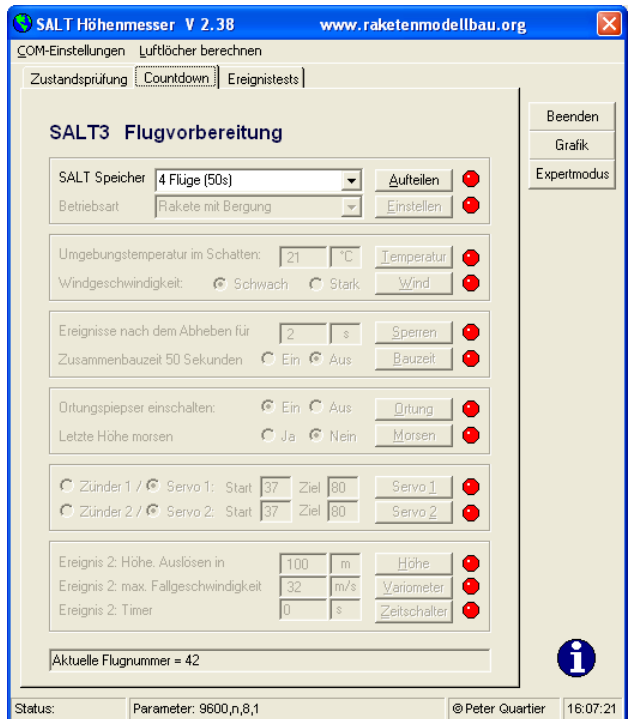

Wählt man den ersten Menüpunkt zur Aufteilung des SALT Speichers aus und es stehen bereits Daten im SALT, dann bringt die Software folgende Meldung:

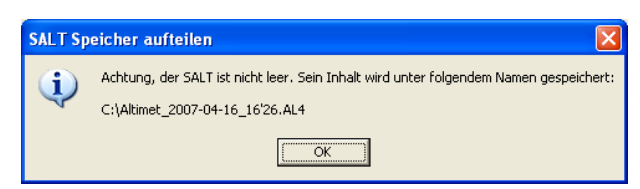

Quittiert man das Fenster, kopiert die Software den Datensatz unter dem angegebenen Namen auf den PC.

## <span id="page-9-0"></span>**5.2.2.1** Speicheraufteilung in der Betriebsart "Rakete mit Bergung"

Der nichtflüchtige Speicher des SALT läßt sich auf 1, 2, 4 oder 8 Flüge programmieren. Logischerweise verkürzt sich mit zunehmender Anzahl die Aufzeichnungsdauer jedes Einzelfluges. Die Flugnummern sind in aufsteigender Reihenfolge durchnummeriert. Nach dem Einschalten ist immer die nächste freie Flugnummer eingestellt. Wenn kein Speicher mehr frei ist, die folgenden Flüge aber aufgezeichnet werden sollen, ist der SALT neu zu itialisieren. Die Flugkontrolle ist jedoch immer aktiv, auch wenn kein Aufzeichnungsspeicher mehr vorhanden ist.

Falls nur die Speicheraufteilung neu gesetzt werden soll, können die anderen, bereits angezeigten Werte einfach mit der Enter Taste übernommen werden.

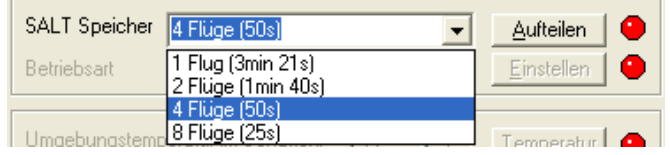

In der Status-Zeile ganz unten steht die aktuelle Flugnummer, wie sie im SALT kodiert ist. Die niederwertige Stelle enthält die Flugnummer (hier 2) und die Höherwertige die maximale Anzahl aufzeichenbarer Flüge (hier 4). Wenn auf der niederwertigen Stelle ein größerer Wert ("9" oder "A") steht, als an der Höherwertigen, bedeutet dies, daß der Speicher voll ist.

#### **5.2.2.2 Betriebsart**

Für den SALT existieren 2 prinzipiell unterschiedliche Betriebsarten. Für den Raketenflug ist grundsätzlich "Rakete mit Bergung" zu wählen. Die andere Betriebsart "Flugschreiber" beinhaltet keine Flugkontrolle und kann keine Fallschirme auslösen. Der Flugschreiber Modus ist beispielsweise für Modellflugzeuge brauchbar.

Die LCD Version kann auf Bergwanderungen als Höhenmesser dienen, da ständig die aktuelle Höhe angezeigt wird.

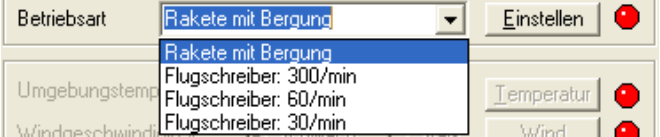

#### **5.2.2.3 Umgebungstemperatur im Schatten**

Die Luftdichte und damit auch der Luftdruck ändern sich mit der Lufttemperatur. Damit der SALT die Höhe exakt berechnen kann, ist die Lufttemperatur (im Schatten) möglichst genau zu messen und im SALT einzustellen.

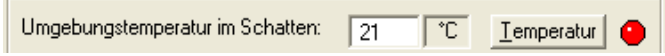

## **5.2.2.4 Windgeschwindigkeit**

Starker, böiger Wind kann die Starterkennung täuschen. Bei mehr als 3-4 Windstärken sollte deshalb nicht mehr gestartet werden. Soll trotzdem geflogen werden, ist die Starterkennung auf **"starken Wind"** einzustellen.

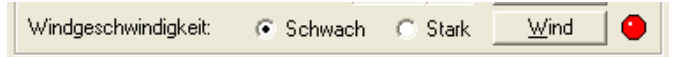

#### **5.2.2.5. Schutzzeit**

Die Schutzzeit wurde ursprünglich implementiert, um in der Startphase Einflüsse des Raketentriebwerks auf die Gipfelpunkt Erkennung zu verhindern. Mittlerweile haben die Erfahrungen gezeigt, daß eine Verlängerung über den voreingestellen Wert von 2 Sekunden hinaus nicht notwendig ist. Selbst beim Durchgang durch die Schallmauer waren keine Probleme in der Kurve erkennbar. Zu Hybridantrieben liegen allerdings noch keine Erfahrungen vor.

Es wird empfohlen, die Zeit nicht unnötigerweise hoch zu wählen, damit der SALT rechtzeitig auf einen Absturz reagieren und das Bergungssystem auslösen kann.

Die Schutzzeit ist in 0,2 Sekunden Schritten zwischen 2 und 51 Sekunden einstellbar. Während der voreingestellten Zeit von 2 Sekunden (exakt: 1,8 s) befindet sich der SALT in der automatischen Starterkennung. Logischerweise befindet er sich zu diesem Zeitpunkt noch nicht in der Gipfelpunktauswertung .

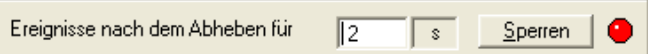

#### <span id="page-10-0"></span>**5.2.2.6. Zusammenbauzeit**

Die automatische Starterkennung kann nach dem Einschalten um 50 Sekunden verzögert werden. In den ersten 45 Sekunden ist es noch erlaubt, am Modell zu hantieren. Diese Phase erkennt man daran, daß der SALT im Abstand von 1 Sekunde einen kurzer Ton (bzw. LED-Blitz) abgibt. Nach dieser Phase folgen 5 lange Töne, in der am Modell nichts mehr verändert werden darf, so daß sich der Druck normalisieren kann.

Die Vorsichtsmaßnahmen bezüglich vorzeitiger Auslösung sind auch hier strikt zu beachten. Eine Kommunikation mit dem SALT beendet sofort die Zusammenbauzeit.

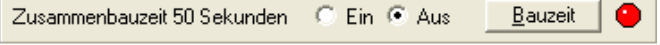

#### **5.2.2.7 Ortungspiepser**

Die LCD- und Standardversion besitzen einen Piezopiepser, der auch als Ortungspiepser Anwendung findet. Er sollte grundsätzlich freigegeben werden, da er auch das Ende einer Aufzeichnung signalisiert.

Der Ortungspiepser ist an 2 kurzen Tönen zu erkennen, die sich im Abstand von 6 Sekunden wiederholen. Sobald dieser Zustand signalisiert wird, darf der SALT abgeschaltet werden, da die Aufzeichnung dann abgeschlossen ist. Dei Bedarf ist der Ortungspiepser auch abschaltbar.

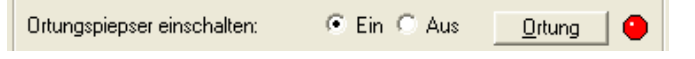

#### **5.2.2.8 Morsen der letzten Flughöhe**

Falls keine LCD Version benutzt wird und kein PC im Feld zur Verfügung steht, läßt sich der SALT so einstellen, daß er nach jedem Einschalten die letzte Flughöhe ausmorst. Da die letzte Flughöhe immer permanent abgespeichert wird, funktioniert dies auch bei vollem Aufzeichnungsspeicher. Nach den beiden Statusausgaben für die Kanäle beginnt der SALT mit dem Morsen. Als erstes wird die niederwertigste Stelle ausgegeben. Für jeden Meter piepst er einmal kurz. Ein langer Ton signalisiert den Wert "0". Nach einer kurzen Pause folgt die nächste Stelle, die 10 m entspricht. So geht es weiter bis zur höchsten Stelle, die 1000 m repräsentiert.

Eine Kommunikation mit dem SALT bricht das Morsen automatisch ab.

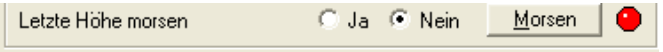

#### **5.2.2.9 Auswahl Zünder und /oder Servo**

Die Auslösekanäle des SALT lassen sich sowohl auf Zünder als auch Servo einstellen. Beide lassen sich gemischt und in jeder Kombination betreiben.

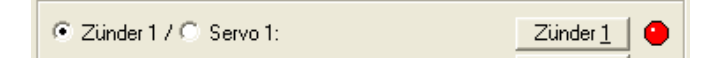

Sobald Servo gewählt wird, öffnen sich 2 weitere Felder zur Eingabe der Start- und Endposition. Im folgenden Bild ist nur Kanal 1 dargestellt. Zulässige Werte liegen zwischen 0 und 127 was Impulslängen von 0,45ms bis 2,5ms entspricht. Die Werte 0 und 127 stellen die Extrempositionen des Servoarmes dar. **Achtung:** zu Beginn mit mittleren Werten (z.B. 37 und 80) beginnen und langsam an die Wunschpositionen herantasten (siehe Kapitel "Servo-Test"!

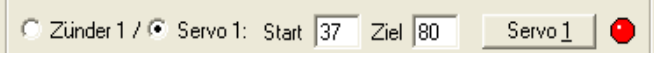

#### **5.2.2.10 Mindesthöhe**

Der SALT überwacht in der Landephase eine programmierbare Mindesthöhe und löst bei deren Erreichen Kanal 2 aus, sofern das nicht bereits durch den Variometer geschehen ist. Die Höhe ist aus Sicherheitsgründen nicht unter 30 m einstellbar. Als maximaler Wert sind 1000 m zugelassen. Die Schrittweite beträgt 10m.

*Hinweis***:** Wenn infolge eines vollen Speichers keine Aufzeichnung stattfindet, wird der Ortungspiepser bereits beim Erreichen der Mindesthöhe aktiviert, sofern er freigegeben ist.

*Achtung:* **Die Mindesthöhe ist aus Sicherheitsgründen ausreichend hoch einzustellen wenn damit Signalmittel ausgelöst werden sollen. Eine am Boden auftreffende Leuchtkugel kann leicht einen Brand auslösen oder Zuschauer verletzen. Am besten verzichtet man ganz auf eine pyrotechnische Signalisierung, da sie außerdem den Fallschirm beschädigen kann.**

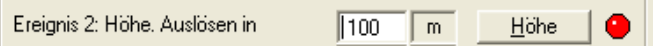

#### <span id="page-11-0"></span>**5.2.2.11 Sinkrate (Variometer)**

Der SALT überwacht nach dem Überschreiten des Gipfelpunkts die Sinkgeschwindigkeit des Modells. Wenn sich der Fallschirm am Gipfelpunkt nicht oder nur unvollständig öffnet und die eingestellte Sinkrate erreicht wird, löst Kanal 2 aus.

Die Werte sind mit einer Schrittweite von 2 m/s zwischen 10 und 50 m/s Sinkgeschwindigkeit einstellbar. Durch den Wert "0" ist diese Funktion abschaltbar.

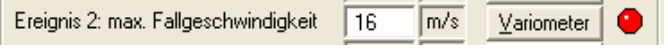

#### **5.2.2.12 Timer**

Der Timer spielt für das Bergungssystem keine wichtige Rolle, da er auf unvorhersehbare Ereignisse nicht reagieren kann. Eine denkbare Anwendung wäre die Zündung eines Oberstufentriebwerks.

Beim Ablauf des Timers wird Kanal 2 aktiviert.

Der Timer ist auf keine Werte einstellbar, die innerhalb der Schutzzeit liegen. Als maximaler Wert sind 51 Sekunden einstelbar. Die Schrittweite beträgt 0,2 Sekunden. Durch den Wert 0 ist die Timerüberwachung abgeschaltet.

Wenn beide Kanäle auf Servo eingestellt sind, wird der Servo, der durch den Timer ausgelöst wurde, durch ein eintreffendes Gipfelpunkt Ereignis so lange unterbrochen, bis der Gipfelpunkt-Servo (Kanal 1) seine Endpostion erreicht hat. In diesem Fall sieht man dann in der Flugkurve 2 Timer Marken.

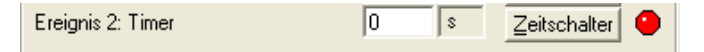

#### **5.2.2.13 Zuordnung Ereignis/Kanal 1 (nur beim SALT Micro!)**

Einen Sonderfall bildet die Microversion, da sie nur einen einzigen Auslöse-Kanal besitzt. Damit dieser möglichst flexibel benutzbar ist, kann sein Kanal 1 entweder dem Ereignis 1 (Gipfelpunkt) oder Ereignis 2 (Timer, Variometer, Mindesthöhe) zugeordnet werden.

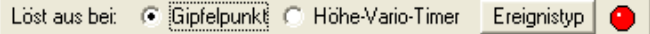

Wenn "Höhe-Vario-Timer" selektiert wurde, öffnen sich die Felder zur Eingabe der Mindesthöhe, der maximal zulässigen Sinkrate und dem Timer.

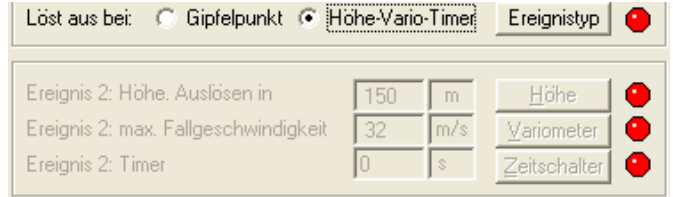

#### **5.2.2.14 Startfreigabe**

Nach der letzten Eingabe programmiert der SALT die Konfiguration in seinen nichtflüchtigen Speicher und gibt den Start frei. Bei einem vorzeitigen Abbruch der Countdown-maske bleiben die alten Werte erhalten. Im anderen Fall signalisiert die Software die Startfreigabe.

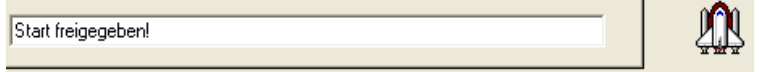

**Nach der Programmierung ist der SALT auszuschalten.**

 $\mathbf{I}$  and  $\mathbf{I}$ 

## <span id="page-12-0"></span>**5.2.3. Auswertung**

## **5.2.3.1. Grafik Bildschirm**

Um die eingelesen Daten als Kurve darzustellen, klickt man im dem Eröffnungs Bildschirm rechts auf das Feld "Grafik". Sofort öffnet sich ein neues Fenster und stellt die aufgezeichneten Werte als Flugkurve(n) dar. Unterhalb der Grafik werden die Ergebnisse und Voreinstellungen angezeigt.

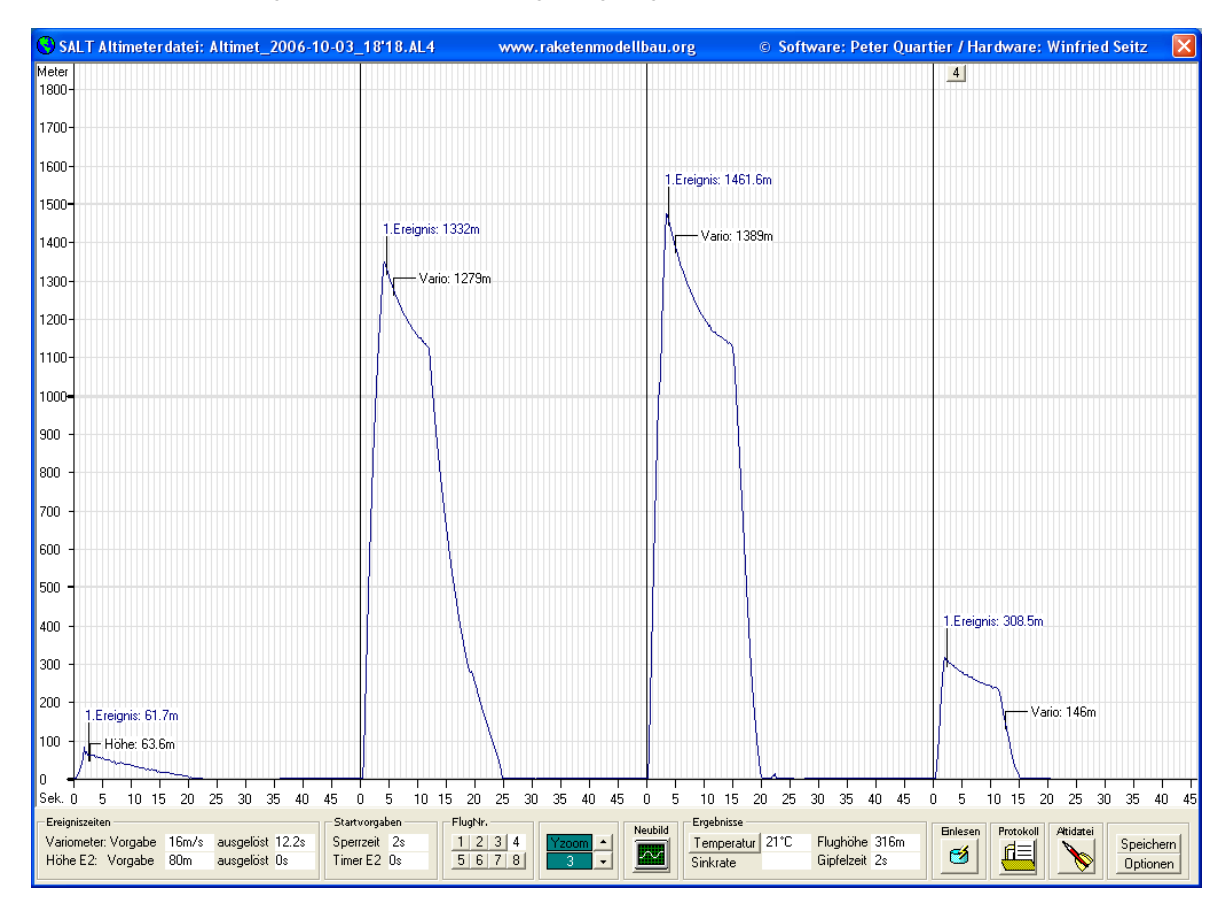

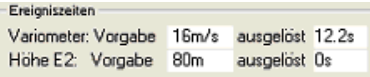

#### **Ereigniszeiten**

Im Feld Ereigniszeiten sind die Vorgaben für Variometer und Mindesthöhe zu finden und die Zeit, zu der das Ereignis eingetreten ist.

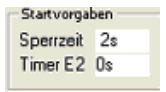

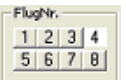

#### **Startvorgaben**

In diesem Feld findet man noch einmal die Vorgaben für die Sperrzeit (Schutzzeit) und den Timer.

## **Flugnummer**

Das hell hinterlegte Feld markiert den Datensatz, für den die dargestellten Ergebnisse gelten. Per Maus-Klick auf eine der Flugnummern läßt sich jeder Datensatz auswählen.

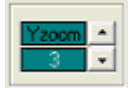

#### **Y-Zoom**

Hiermit läßt sich die Auflösung der Darstellung in vertikaler Richtung ändern. Durch Anklicken von "Neubild" wird die Änderung wirksam.

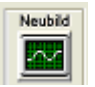

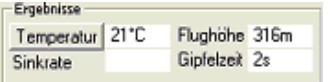

Mit der linken und rechten Maustaste kann man direkt in der Flugkurve Marken setzen, zwischen denen dann die Sinkbzw. Steigrate berechnet wird. Das Ergebnis steht im Feld "Sinkrate".

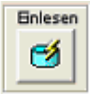

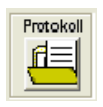

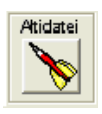

#### **Neubild**

Das Anklicken dieses Feldes bewirkt eine Aktualisierung des Bildschirms.

#### **Ergebnisse**

Hier wird die erreichte Flughöhe und die Zeit bis zum Gipfelpunkt angezeigt. Über das Eingabefeld "Temperatur" läßt sich für jeden bereits aufgezeichneten Flug nachträglich die Lufttemperatur ändern. Die entsprechende neue Flughöhe wird nach einem Klick auf "Übernehmen" angezeigt.

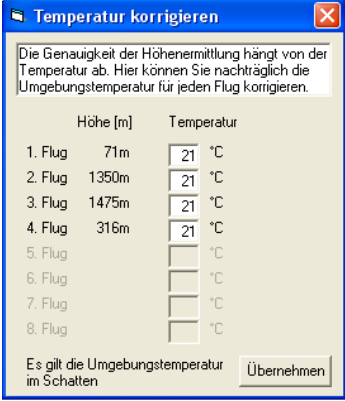

#### **Einlesen**

Ein Klick auf dieses Symbol veranlaßt die Software, den Datensatz vom SALT noch einmal einzulesen.

Während dieser Zeit wird in die Grafik folgender Hinweis eingeblendet: Höhenmesser wird ausgelesen, bitte warten...

#### **Protokoll**

Über dieses Symbol läßt sich die Protokoll Ansicht aufrufen. Weiter unten folgt noch eine detailiertere Betrachtung.

#### **Altidatei**

Ein Klick auf dieses Sysmbol öffnet die Dateiansicht, mit deren Hilfe abgespeicherte Datensätze geladen werden können. Benutzt man anstelle der linken, die rechte Maustaste, dann bleibt die bereits dargestellte Kurve erhalten und wird mit der neu geladenen Kurve überlagert. Zur einfacheren Unterscheidung werden die Kurven in unterschiedlichen Farben dargestellt. Diese Funktion ist z.B. für die Beurteilung aerodynamischer Änderungen an einem Modell äußerst hilfreich.

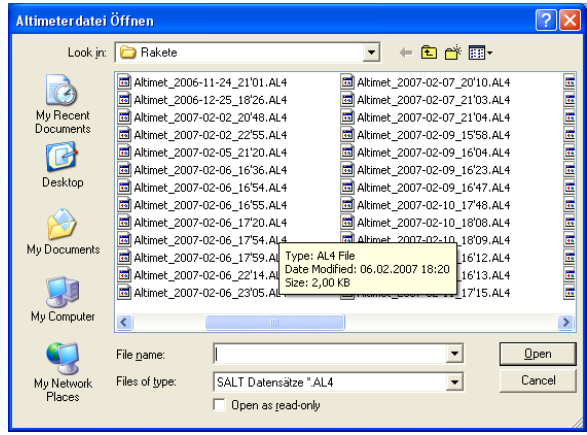

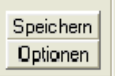

## **Speichern**

Hiermit läßt sich der Datensatz unter einem beliebigen Namen auf dem PC speichern.

#### **Optionen**

Die Darstellung der Grafik läßt sich den eigenen Wünschen angepassen. Mit einem Häkchen auf die Checkbox "Brennschluß schätzen", berechnet die

Software aus der Flugkurve den wahrscheinlichen Brennschluß-Zeitpunkt auf ca. 0,2 s genau **B.** Grafik Ontio

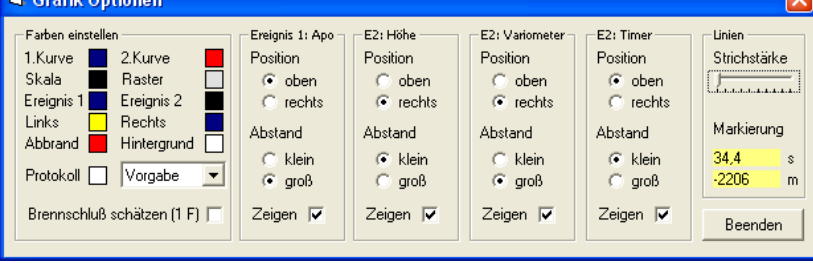

# <span id="page-15-0"></span>**5.2.4. Protokoll Ansicht**

In der Protokoll Ansicht stehen alle Daten, die vom SALT geholt wurden, noch einmal in aufbereiteter Form zur Verfügung. Ein Auszug sieht in etwa folgendermaßen so aus:

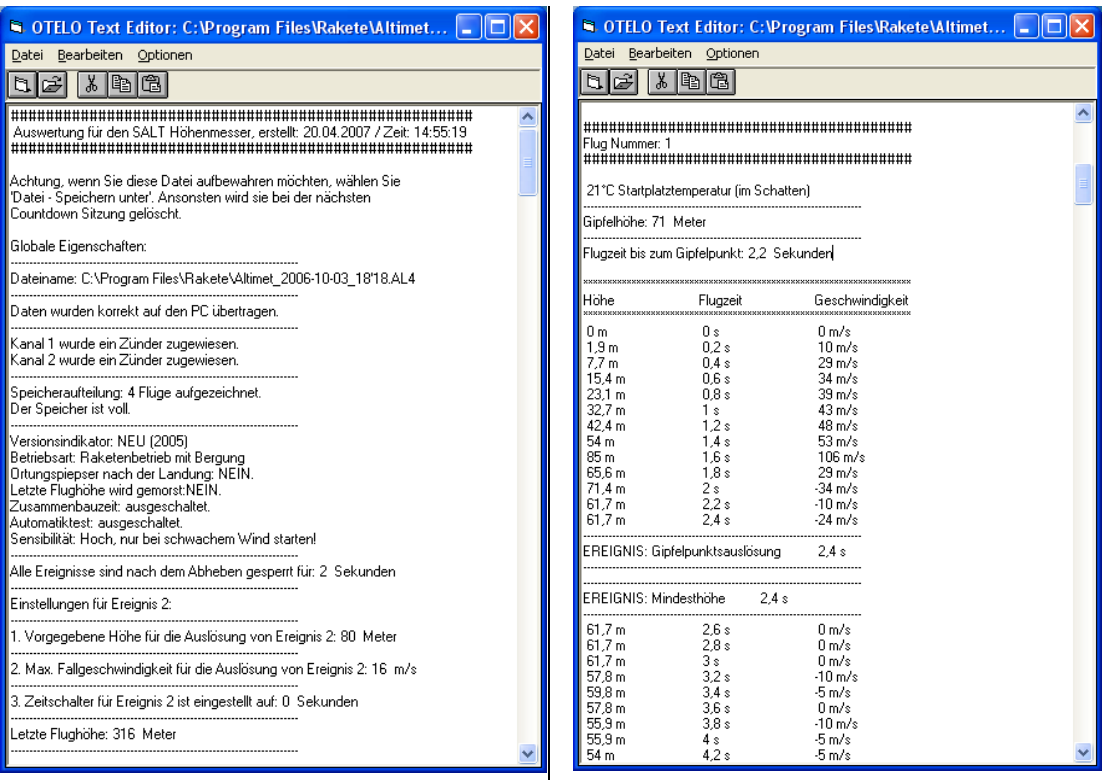

# <span id="page-16-0"></span>**6 Zustandsphasen im Raketen-Bergungsbetrieb**

- Nach dem Einschalten befindet sich der SALT für kurze Zeit in einem Selbsttest
- Wenn die "Zusammenbauzeit" eingestellt ist, befindet sich der SALT für ca. 45 Sekunden in einer Warteschleife. In dieser Zeit darf am Modell gefahrlos hantiert werden. Diesen Zustand signalisiert der SALT durch kurze Piepstöne, die sich im Abstand von 1 Sekunde wiederholen. Das Ende dieser Zeit wird durch 5 lange Töne angekündigt, in der das Modell in Ruhe gelassen werden muß .
- Es folgt die Ausgabe der Kanal Zustände. Wenn als Auslösemethode "Zünder" eingestellt ist, prüft der SALT diese auf Durchgang und piepst das Ergebnis aus. Der erste Ton ist dabei dem Kanal 1 (Gipfelpunkt) zugeordnet und der Zweite dem Kanal 2. Ein kurzer Ton signalisiert einen intakten Zünder, ein langer Ton einen defekten oder nicht angeschlossenen Zünder.

Für Servos wird nur ein kurzer Ton ausgegeben, ohne Überprüfung des tatsächlichen Anschlußes.

- Falls mindestens 1 Kurve im Speicher steht und das Ausmorsen der letzten Flughöhe freigegeben ist, setzt er damit das Programm fort.
- Nun befindet sich der SALT in der automatischen Starterkennung. Der SALT mißt ständig seine aktuelle Höhe. Solange die Zustandsmaschine der Starterkennung keinen stetigen Höhenzuwachs registriert, wird nur der Nullpunkt innnerhalb gewisser Grenzen nachgezogen. Damit ein Start auch wirklich als solcher erkannt werden kann, muß das Modell zumindest mit einer geringe Mindestbeschleunigung abheben.
- Solange die Schutzzeit nicht abgelaufen ist, bewertet der SALT keine Sensordaten.
- Nach einem Start und wenn die Schutzzeit beendet ist, überprüft der SALT den Gipfelpunktdurchgang. Das ist so realisiert, daß 3 aufeinander folgende, gleichbleibende oder sinkende Höhen die Auslösung des Kanal 1 zur Folge hat. Anomalien in der Aufstiegsphase, die weniger als 0,6 Sekunden dauern, führen demgemäß nicht zu einer unbeabsichtigten Auslösung. Diese Methodik hat sich auch als tauglich erwiesen, wenn Modelle in den Überschallbereich kamen.

Zum Zeitpunkt der Auslösung von Kanal 1 wird eine Marke in den Aufzeichnungsspeicher geschrieben. Diese taucht später im Auswertebildschirm bzw. der Protokolldatei auf

- In der Landephase überwacht der SALT sowohl die Sinkgeschwindigkeit als auch die Mindesthöhe. Erreicht die Sinkgeschwindigkeit, z.B. infolge eines nicht voll geöffneten Fallschirms den vorgegebenen Wert, so aktiviert der SALT den Kanal 2. Das Ereignis wird ebenfalls protokolliert.
- Falls Kanal 2 nicht bereits von dem Variometer Ereigns ausgelöst wurde, folgt die Aktivierung in jedem Fall bei der Mindesthöhe. Auch dieses Ereignis wird protokolliert.
- Wenn infolge eines vollen Speichers keine Aufzeichnung stattfindet, startet der Ortungspiepser bereits jetzt.
- Nach der Aktivierung von Kanal 2 geht der SALT in die Landeerkennung über und vergleicht dazu die aktuelle Höhe mit der Startplatzhöhe. Befindet sich der SALT ca. 8 Sekunden annähernd auf Startplatzniveau, setzt er die Landemarke und beendet spätestens dann die Aufzeichnung.
- Die Ergebnisse des letzten Fluges werden nun aus dem Zwischenspeicher in den nichtflüchtigen Speicher kopiert. Darunter befindet sich auch die letzte Flughöhe. **Achtung:** Schaltet man den SALT in dieser Phase aus, so wird der Datensatz nicht korrekt zu Ende geschrieben. In der Auswerte Software erfolgt dann die Fehlermeldung, daß keine ordungsgemäßen Daten vorliegen oder es wird überhaupt kein Flug erkannt. Der Ortungspiepser sollte immer freigegeben sein, denn wenn er in Aktion tritt, darf der SALT mit Sicherheit ausgeschaltet werden
- Danach verabschiedet er sich in den Stromspar-Modus. Wie tief dieser ausfällt, hängt davon ab, ob der Ortungspiepser freigegeben ist oder nicht. Ohne Ortungspiepser wird ein tiefer, andernfalls ein mittlerer Stromsparmodus eingestellt.
- Um in den funktionalen Betrieb zurück zu kehren ist der SALT aus- und wieder einzuschalten. Dann befindet er sich wieder im Flugkontroll Modus und das Spiel beginnt von Neuem.

# <span id="page-17-0"></span>**7 Flugschreiber Betrieb**

Im Gegensatz zur Flugkontrolle werden hier nur Höhendaten aufgezeichnet. Für den Raketenflug ist diese Betriebsart also nicht geeignet.

Wenn der Flugschreiber Mode aktiv ist, werden solange Daten in den aktuellen Datensatz aufgezeichnet, bis er voll ist. Dabei kann sich der Anwender zwischen 1, 2, 4 oder 8 Datensätzen entscheiden. Zusammen mit der einstellbaren Abtastrate kann man die Aufzeichnungsdauer innerhalb gewisser Grenzen an den jeweiligen Anwendungsfall anpassen.

Die LCD Version kann darüber hinaus als präziser Höhenmesser eingesetzt werden. Alle 2 Sekunden erfolgt die Aktualisierung der Höhe auf dem Display.

In der Praxis ist zunächst im Countdown Menü die Anzahl der Datensätze einzustellen. Im nächsten Menüpunkt ist "Flugschreiber" zu wählen. Hier kann man sich für eine von 3 Aufzeichnungsraten entscheiden, 300, 60 oder 30 Abtastungen pro Minute. Schließlich ist noch die Temperatur im Schatten einzugeben. Nach dem Abschluß der Programmierung stehen die Parameter im nichtflüchtigen Speicher. Der SALT ist nun auszuschalten.

Sofort nach dem Einschalten beinnt die Aufzeichnung.

Zur Kontrolle der Funktion signalisiert der SALT die verschiedenen Phasen über Piepser bzw. LED. Nach dem Einschalten und der üblichen Ausgabe der Zünderzustände bildet der SALT zunächst den Boden Refernzwert des Luftdruckes**. Während dieser Zeit darf er nicht ausgeschaltet werden!** Nach Abschluß dieses Vorganges, der einige Sekunden dauern kann, signalisiert der SALT den Beginn der Aufzeichnung durch einen kurzen Ton bzw. kurzes Aufblinken der LED. Die Daten werden nun permanent bis zum Ende des aktuellen Datensatzes aufgezeichnet. Während dieser Zeit findet keine Signalisierung statt.

Falls der SALT während der Aufzeichnungsphase ausgeschaltet wird, bleiben die bis zu diesem Zeitpunkt gespeicherten Höhenwerte erhalten. Allerdings können dann früher aufgezeichnete Daten in der Grafik erscheinen.

Das Ende der Aufzeichnung signalisiert der SALT wiederum durch einen kurzen Ton bzw. kurzes Aufblitzen der LED. Diese Signalisierung wiederholt sich alle 8 Sekunden bis der SALT ausgeschaltet wird.

Die Daten können zu jedem beliebigen Zeitpunkt, also auch während der Aufzeichnung über die SALT Anwendungs Software ausgelesen und auf dem Bildschirm dargestellt werden.

Jedesmal wenn der SALT eingeschaltet wird und noch freier Speicher zur Verfügung steht, beginnt der SALT sofort mit einer neuen Aufzeichnung in den nächsten Datensatz. Falls kein freier Speicher mehr zur Verfügung steht, verhält er sich so, als ob die Aufzeichnung gerade beendet worden wäre.

Im Fall der LCD Version wird das Display alle 2 Sekunden mit dem aktuellen Höhenwert aktualisiert. Auch nach dem Ende einer Aufzeichnung, oder wenn kein Speicherplatz mehr vorhanden ist, bleibt der SALT in diesem Mode. In dieser Funktion bietet er sich z.B. als Höhenmesser auf Bergwanderungen an.

Die folgende Tabelle erleichert die Auswahl der richtigen Kombination zwischen Abtastrate, Aufzeichnungsdauer und Anzahl der Datensätze:

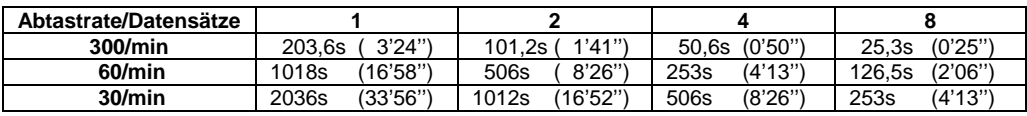

# <span id="page-18-0"></span>**8 Endstufen Kanäle des SALT**

Die Versionen unterscheiden sich in der Anzahl der Auslösekanäle. Die LCD- und Standard Version besitzen zwei Endstufen Kanäle, der Micro aus Platzgründen aber nur einen. Kanal 1 löst am Gipfelpunkt (Ereignis 1) aus und Kanal 2, wenn Timer, Variometer oder Mindesthöhe erkannt wurden (Ereignis 2). Nur der Micro bildet eine Ausnahme. Sein Kanal 1 ist entweder auf Ereignis 1 oder Ereignis 2 programmierbar.

## **8.1. wichtige Sicherheitshinweise**

- **Nach einer Anwendung des SALT im Flugschreiber Modus gehen die Servo Positionen verloren und müssen vor einem "Flug mit Bergung" neu programmiert werden.**
- **Unter keinen Umständen dürfen an den SALT pyrotechnische Zünder angeschlossen werden, wenn der SALT auf Servo programmiert ist. In diesem Fall würden die Zünder sofort nach dem Einschalten des SALT auslösen, da die Polarität zwischen Zünder und Servo komplementär ist**
- **Zünder niemals parallel schalten**
- **Zünder können durch elektrostatische Entladungen auslösen. Deshalb sind diese stets bis kurz vor dem Start durch Kurzschlußbrücken zu sichern**

# **8.2. Zünderbetrieb**

Die Leistungsstufe ist ausreichend dimensioniert um einen sicheren Betrieb zu gewährleisten. Allerdings ist die tatsächlich verfügbare Leistung durch die Höhe der Versorgungsspannung begrenzt. Wenn die Spannung im Bereich der Mindest Betriebsspannung liegt, ist nicht sichergestellt, daß 2 Zünder in kurzer zeitlichen Folge zündbar sind. Zündertests unter den realen Einsatzbedingungen sind deshalb unerläßlich.

"Brückenzünder Typ A" besitzen den geringsten Auslösestrom und sind deshalb vorgeschrieben. Für andere Zünder existieren keine Erfahrungswerte im Zusammenhang mit dem SALT.

Die Zündkreise werden vom Prozessor überwacht. Der Prüfstrom des Zündkreises beträgt:

 $I_{Z} = (U_{bat} - 0.7V) / 39 kΩ$ 

Der Zustand wird nach dem Einschalten des SALT akustisch (beim Mikro per LED) signalisiert. Ein kurzer Ton bedeutet Durchgang, ein langer Ton signalisiert einen offenen Zündkreis.

Der erste Ton ist dem Kanal 1 (Gipfelpunkt) zugewiesen, der Zweite dem Kanal 2 (Ereignis 2).

Im Fall der LCD Version steht der Zünderzustand rechts unten in der zweiten Zeile des Displays und ist wie folgt kodiert:

## *Kodierung der Zustände:*

- A2 beide Zünder haben Durchgang
- Ax nur Zünder an Kanal 1 (**A**pogäum) hat Durchgang,
- x2 nur Zünder 2 (Ereignis **2**) hat Durchgang
- xx kein Zünder angeschlossen oder kein Durchgang
- SS **S**ervo an Kanal 1 und 2

# **8.3. Servo Betrieb**

## **8.3.1. Allgemeines**

Ab Firmware Version 46 unterstützt der SALT die Anwendung von Servos. Die Servos nehmen dabei die Stellung der Zünder ein. Ein gemischter Betrieb von Zünder und Servo ist möglich.

#### **Für die ordnungsgemäße Funktion wird vorausgesetzt, daß der Servo mindestens 60 Grad in 0,25s schafft. Sehr wichtig ist, daß die Stromversorgung die hohen Servoströme liefern kann.**

Gegenüber pyrotechnischen Lösungen bietet der Servo-Betrieb viele Vorteile:

- einfache Handhabung und damit drastisch verkürzte Rüstzeiten
- keine Brandspuren an Fallschirm und Modell möglich
- Reinigung von Pyroelementen entfällt
- Entfall von Blitz- und Schutzwatte, Gaskühler, Zündern, Pyroelementen, Abdichtungsmaterial usw...
- Verletzungsmöglichkeit durch unbeabsichtigt gezündete Auswurfladungen sind ausgeschlossen
- reproduzierbare Ergebnisse auch unter Bedingungen wie geringem Luftdruck und tiefen Temperaturen
- hohe Umweltverträglichkeit

## <span id="page-19-0"></span>**8.3.2. Einstellungen im Countdown Bildschirm**

- **Nach der Anwendung des SALT als Flugschreiber, sind die Servo Positionen neu zu programmieren**
- **Es liegt in der Verantwortung des Anwenders, daß die verwendeten Servos nicht durch zu große bzw. kleine Werte beschädigt werden. Sinnvollerweise beginnt man zuerst mit mittleren Werten**

Wenn im Countdown Bildschirm der Menüpunkt "Servo" gewählt wird, öffnen sich 2 Felder mit der Bezeichnung Start und Ziel. Darunter sind die Start- und Zielpositionen gemeint, die der Servo-Arm nach dem Einschalten des SALT bzw. im Auslösezustand einnimmt.

Zulässige Werte liegen zwischen 0 und 127 was Impulslängen von 0,45ms bis 2,5ms entspricht. Die obere bzw. untere Grenze stellt die Extrempositionen in linker bzw. rechter Richtung dar.

Das Testprogramm bietet eine komfortable Methode zur Ermittlung der optimalen Werte.

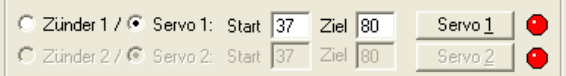

Nach dem Abschluß des Countdown Menüs werden alle Werte permanent im EEPROM abgespeichert und bleiben bis zu einer Neuprogrammierung erhalten.

## **8.3.3. Servo Anschluß**

Beim Anschluß eines Servos an den SALT ist zu beachten, daß nur die Pins F1 bzw. F2 am Zünderstecker benutzt werden dürfen. Der zweite Pin, der für den Anschluß eines Zünders notwendig ist, muß frei bleiben (siehe Anschluß Schema für Servo).

Für die ordnungsgemäße Funktion wird vorausgesetzt, daß der Servo eine Mindestgeschwindigkeit von 60 Grad in 0,25 Sekunden unterstützt. Die Stromversorgung muß in der Lage sein, die hohen Servoströme zu liefern. Wenn die Bedingungen nicht erfüllt sind, können die eingestellten Positionen nicht erreicht werden.

Damit der Strombedarf möglichst gering bleibt, ist der SALT so programmiert, daß nur jeweils 1 Servo aktiv ist. Wenn also z.B. am Gipfelpunkt der erste Servo aktiviert wird und dabei die vorprogrammierte Mindesthöhe nicht erreicht ist, wird der 2. Servo erst dann eingeschaltet, wenn der erste Servo seine Zielposition eingenommen hat. Der Servo an Kanal 1 hat immer die höchste Priorität und unterbricht gegebenfalls den Servo von Kanal 2 (wenn z.B. der Timer zur gleichen Zeit abgelaufen ist).

Die Totzeit für den zweiten Servo kann im ungünstigsten Fall bis zu 1 Sekunde betragen.

Servo Anschluss für LCD/STD-Version Kanal 1

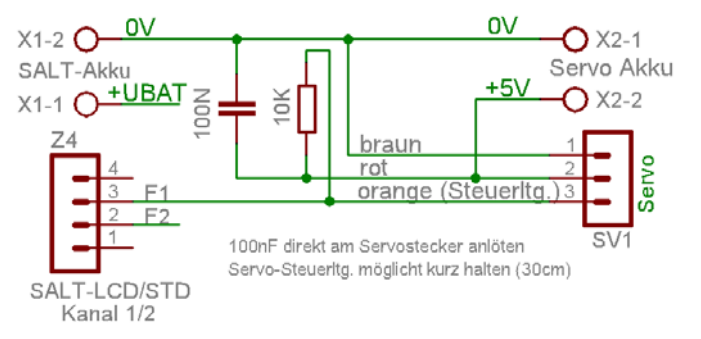

Anschluß Schema gilt sinngemäß auch für Kanal 2

# <span id="page-20-0"></span>**9 Testunterstützung**

Der SALT bietet eine komfortable Unterstüzung zum Test der Kanäle und der Funktion des Bergungssystems. Zwei prinzipielle Methoden sind zu unterscheiden, der manuelle und der automatische Test. Der Test-Bildschirm sieht folgendermaßen aus:

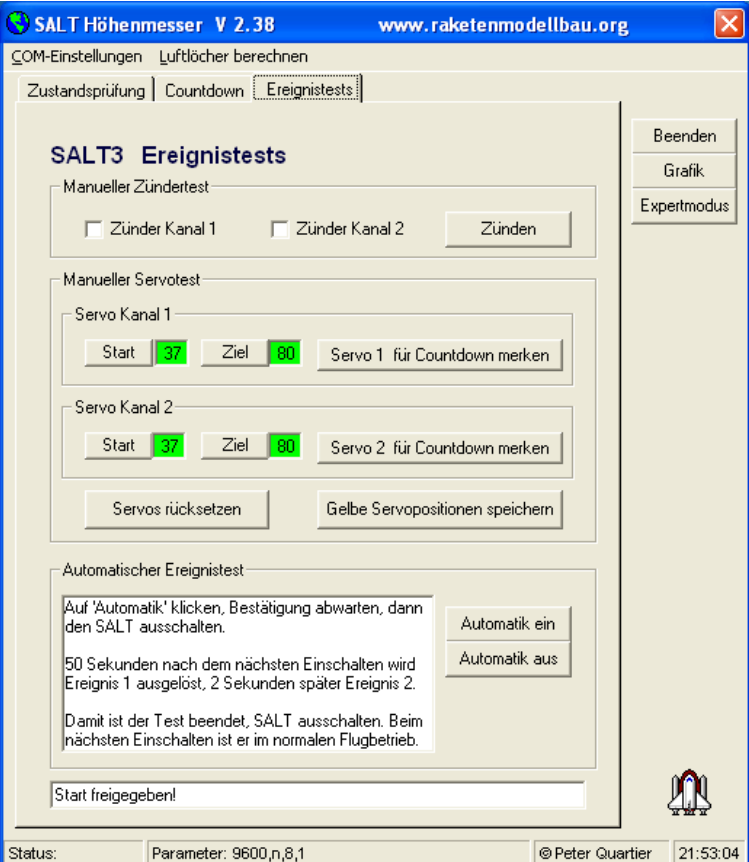

# **9.1. Manueller Test**

Bei diesem Test ist der SALT über den COM Adapter mit dem PC zu verbinden und der Testbildschirm der Windows Software aufzurufen. Die Auslösekanäle sind entweder mit einem Zünder oder Servo zu verbinden.

Die Einstellung der Auslösemethode (über Countdown Bildschirm) sollte dem Testfall entsprechen, da die Polaritäten zwischen Zünder und Servo unterschiedlich sind.

# **Achtung:**

**Beim Anschluß eines Zünders wird dieser sofort aktiviert wenn der Kanal auf Servo programmiert ist.** 

Wenn die Auslösemethode nicht richtig eingestellt ist, wird sich der SALT nach dem erstmaligen Aufruf des Tests automatisch auf den Anwendungsfall einstellen. Ein Zünder wäre aber bei falscher Konfiguration dann schon ausgelöst.

## **9.1.1. Zünder Test**

Im Fall des Zünders können alle Kombinationen aus Zünder 1 und 2 getestet werden.

# <span id="page-21-0"></span>**9.1.2. Servo Test**

Im Servotest stehen mehrere Funktionen zur Verfügung:

- ¾ einstellen und ändern der Servopositionen
- ¾ anfahren der Servopositionen
- ¾ speichern, exportieren oder restaurieren der Servopositionen
	- Wenn man den Test-Bildschirm startet werden die Positionen angezeigt, die im nichtflüchtigen Speicher stehen. Diese Werte sind durch grün hinterlegte Felder gekennzeichnet
	- Durch Änderung der Werte (0 bis 127) wechselt die Hintergrundfarbe nach weiß und zeigt damit an, daß die Werte dem SALT noch nicht bekannt sind
	- Mit dem rechten, großen Button werden die Werte zum SALT gesendet. Zu erkennen ist das daran, daß die Hintergrundfarbe nun nach gelb wechselt.
	- Nun kennt der SALT die neuen Positionen, hat sie aber noch nicht in den EEPROM programmiert.
	- Die übergebenen Werte können nun mit den Buttons "Start" und "Ziel" angefahren werden und beliebig oft geändert werden.
	- Ist man mit den Werten zufrieden, können diese an den Countdown Bildschirm exportiert, direkt im EEPROM abgespeichert oder verworfen werden. Im letzteren Fall werden die ursprünglichen Werte aus dem EEPROM zurückgeholt.

## **Achtung:**

**Der SALT unterstützt Impulslängen, die die zulässigen Werte des eigenen Servos übersteigen können. Deshalb sollte man mit Werten beginnen, die in der Mitte des Wertebereichs liegen um einer möglichen Beschädigung der Servos vorzubeugen**.

# **9.2. Automatischer Test**

In dieser Betriebsart ist es möglich, das Bergungssystem seines Modells auf korrekte Funktion zu überprüfen.. Dazu geht man wie folgt vor:

- den SALT wieder mit dem PC verbinden und nun "Automatik ein" wählen.
- Danach den SALT ausschalten.
- Im eingebauten und verdrahteten Zustand den SALT einschalten.
- Erst signalisiert der SALT den Zünderzustand, dann folgt ein charakteristischer, periodisch anschwellender Ton (LED beim Micro). Diese Phase dauert etwa 40 Sekunden. Dann folgen 3 langen Signaltöne (LED beim Micro) als Warnung vor der unmittelbar bevorstehenden Aktivierung von Kanal 1 (Gipfelpunkt). Im Fall der Standard- und LCD Version kündigt der SALT durch einen weiteren, langen Ton die Auslösung von Kanal 2 (Hauptfallschirm) an.
- Nach Abschluß des Tests programmiert sich der SALT in den Flugkontrollmodus zurück. In dieser Sekunde darf er nicht ausgeschaltet werden. Dann verfällt er in den Stromsparmodus.
- Beim nächsten Einschalten ist wieder die Flugkontrolle aktiv. Die Parameter sind unverändert.

# <span id="page-22-0"></span>**10 Serielle Schnittstelle**

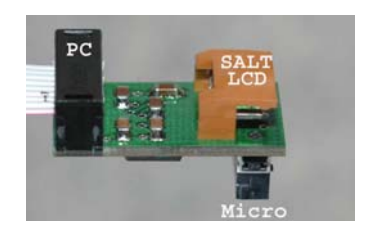

Zur Kommunikation mit dem PC ist der SALT über die Pegelwandlerbaugruppe mit einer COM Schnittstelle zu verbinden. Die 9-polige Trapezsteckerbuchse kann direkt auf die COM Schnittstelle des PC's gesteckt werden. Der Micro wird auf den SMD Stecker des COM-Adapters gesteckt. Die Standard- und LCD Version wird über die kleine Zusatzleitung mit dem Adapter verbunden.

Sollte der PC nur USB-Schnittstellen besitzen, kann der USB-RS232 Umsetzer Keyspan P/N: USA-19QW (erhältlich bei [www.format.de](http://www.format.de/) oder gelegenlich über ebay) benutzt werden. Andere USB Umsetzter können Probleme bereiten. Nach der Installation der Software sollte zuerst über START/CONTROL PANEL/SYSTEM/HARDWARE/DEVICE MANAGER/PORTS (COM&LPT) überprüft werden, welche COM Ports vorhanden sind. Verwendet man einen USB-RS232-Umsetzer ist dieser vorher an eine USB Schnittstelle anzustecken. Der verwendete Port ist dann in der SALT-Software unter COM-Einstellungen einzutragen. Im folgenden Beispiel ist COM-Port 3 eingestellt. Beim eigenen PC kann das natürlich auch ein anderer COM-Port sein.

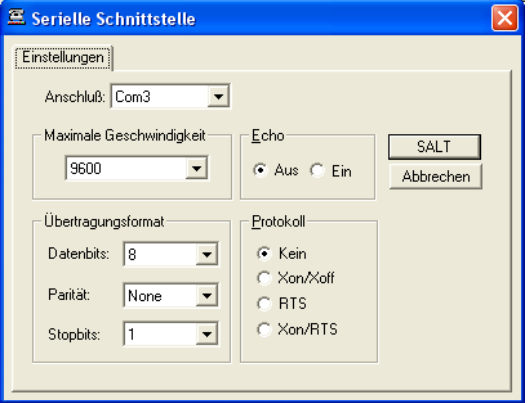

Der SALT selbst arbeitet standardmäßig mit folgenden Einstellungen.

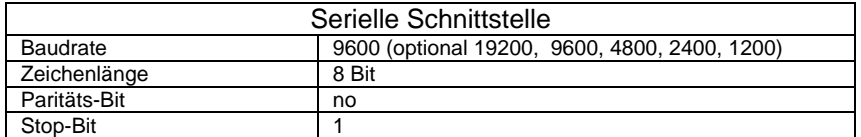

Table 1: Serielle Schnittstellenparameter

# <span id="page-23-0"></span>**11 Stromversorgung**

Stromversorgungsprobleme sind die am häufigsten auftretende Ursache für den Ausfall elektronischer Geräte. Diesem Thema sollte deshalb besondere Aufmerksamkeit gewidmet werden.

**Achtung:**Wenn der COM-Adapter an den SALT angeschlossen ist, steigt der Strombedarf auf ein Vielfaches an. Zum Auslesen oder Programmieren sollte deshalb eine separate Spannungsquelle verwendet werden.

# **11.1 Anforderungen**

Die Stromversorgung muß in der Lage sein, zu jedem Zeitpunkt die Mindestspannung von etwa 5,5V aufrecht zu erhalten. Selbst ein sehr kurzer Spannungseinbruch löst am Prozessor einen Reset aus, was dazu führt, daß das Programm neu gestartet wird. Wenn der Reset nicht mindestens 2 Sekunden vor dem Erreichen des Gipfelpunktes passiert, wird der SALT nicht in der Lage sein, das Bergungssystem zu aktivieren.

In diesem Zusammenhang sei zu erwähnen, daß die Steckverbinder, ebenso wie die Akkus bzw. Batterien selbst, beschleunigungsfest sein müssen. Die Batterieclips von 9V Akkus sind unbedingt zu sichern!

Bei der alten SALT-3 Hardware muß der Schalter kurze Prellzeiten aufweisen. Bei der Redesign Version spielt es keine Rolle, wie lange der Schalter prellt.

Die LCD- und Standard Version kann mit Spannungen bis zu 10 V betrieben werden. Der absolute Grenzwert der Versorgungsspannung für den Micro beträgt 8,0V. Darüber liegende Spannungen können die Geräte dauerhaft zerstören.

# **11.2. Tipps zur Stromversorgung**

# **11.2.1. Batterien oder Akkus?**

Als Spannungsquelle eignen sich am besten frisch geladene Akkus. Über die Kapazität läßt sich einfach abschätzen, wie lange er halten wird. Dabei muß beachtet werden, daß z.B. durch die Sonne aufgeheizte Akkus (insbesondere NiCd), eine deutlich niedrigere Kapazität als die Nennkapazität aufweisen können. Versuche bereits im Vorfeld sind an dieser Stelle angebracht.

Aus Gewichtsgründen eignet sich für den Micro eine kleine 6V Primärbatterie oder noch besser die sehr leichten LiPo-Zellen "Kokam 20", die nur etwa 1g pro Stück auf die Waage bringen. Bei 2 "Kokam 20" Zellen reicht dann bereits ein 220 oder 330 µF Zündkondensator. Notfalls muß in die +Ubat Leitung eine oder zwei in Flußrichtung geschaltete Diode(n) eingefügt werden, damit die 8,0V zu keinem Zeitpunkt (frisch geladene LiPo-Zellen!) überschritten werden.

#### **6V Foto Lithium Batterien eignen sich auf Grund des hohen Innerwiderstandes nicht zur Versorgung des SALT!**

Möchte man Zellen beurteilen, ob sie den notwendigen Strom liefern können, sollte man sich nicht täuschen lassen, wenn der SALT damit ein paar Minuten funktioniert. Batterien mit hohem Innenwiderstand liefern oft nur kurze Zeit den erforderlichen Strom und brechen dann ein.

Ein typisches Kennzeichen dafür, daß die Stromversorgung die spezifizierte Mindestspannung nicht mehr aufrecht erhalten konnte, ist es, wenn der SALT scheinbar selbständig einen Flug aufgezeichnet hat. Der Grund liegt darin, daß das Sensor-Signal mit der sinkenden Versorgungsspannung ebenfalls abnimmt. Daraus leitet der SALT einen Start ab und beginnt mit der Aufzeichnung. In der Grafik sieht man dann zu Beginn der Aufzeichnung einen Sprung auf ein kleine Höhe, die sich bis zum Aufzeichnungsende unwesentlich ändert.

# **11.2.2 Stromversorgung mit Backup**

Neben der Hauptstromversorgung eignet sich eine kleine Primärbatterie mit 6 V als Backup Stromversorgung. In diesem Fall sind die beiden Spannungsquellen über je eine Diode (100mA Schottkydiode!!!) zu entkoppeln. Sobald die Hauptstromquelle die Spannung nicht mehr aufrecht erhalten kann, übernimmt die 6V Batterie die Versorgung.

<span id="page-24-0"></span>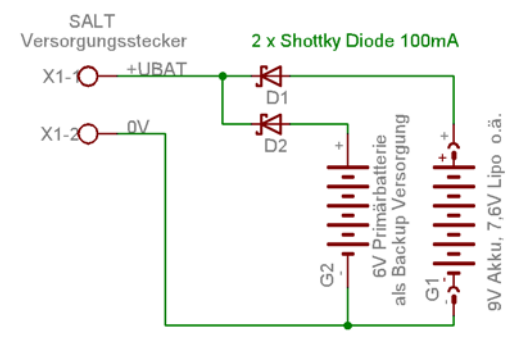

SALT Stromversorgung mit Backup Batterie

## **11.2.3 Brownout Bedingung**

Beim Ausschalten der Stromversorgung kann die sogenannte Brownout Bedingung erfüllt sein. Sinkt die Versporgungsspannung eines Mikroprozessor langsam unter seine spezifizierte Mindest Versorgungsspannung, kann dies zu Datenverfälschungen führen. Die Redesign Version des LCD- und Standard SALT ist hardwaremäßig davor geschützt. Bei allen anderen Versionen kann dieser Effekt auftreten. Durch eine einfache Maßnahme läßt sich dieser Effekt allerdings vermeiden. Der Schalter für die Stromversorgung wird gemäß des u.a. Schemas so beschaltet, daß er beim Ausschalten die Kondensatoren auf der Baugruppe rasch entlädt. In dieser kurzen Zeit kann der EEPROM-Inhalt dann nicht mehr verfälscht werden.

Bei der LCD- und Standard Version ist der Widerstand zur Begrenzung des Entladestroms notwendig. Für den Micro ist ein Schalter mit kurzen Prellzeiten zu verwenden, der Entladewiderstand entfällt.

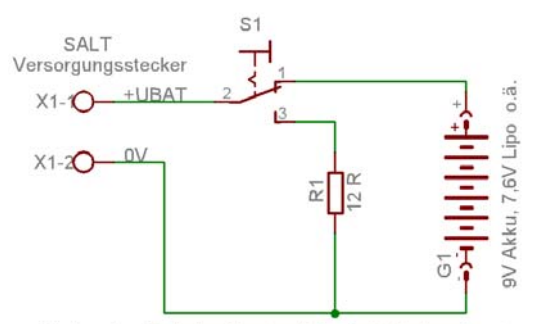

Einbau des Entladewiderstand für die Pufferkondensatoren

# **12 Signalisierungen**

#### **Zusammenbauzeit**

¾ kurze Piepstöne im Abstand von 1 Sekunde. 5 lange Töne kündigen das Ende der Zusamenbauzeit an.

#### **Flugkontroll Modus**

- ¾ Ortungspiepser:
	- 2 kurze Töne im Abstand von 5 Sekunden

#### **Flugschreiber Modus**

- ¾ Beginn der Aufzeichnung nach Ermittlung des Bodenwerts: 1 einmaliger, kurzer Ton
- ¾ Ende der Aufzeichnung: 1 einmaliger, kurzer Ton
- ¾ Nach dem Ende der Aufzeichnung oder wenn der Datenspeicher voll ist: im Abstand von 8 Sekunden 1 kurzer Ton

## **Fehlerzustände**

¾ Schwerwiegender Fehler (EEPROM Schreibfehler, unzulässige Speicheraufteilung usw.): 20 kurz aufeinander folgende, kurze Töne Nach diesem Fehlerbild programmiert sich der SALT auf den Auslieferzustand

# <span id="page-25-0"></span>**13 Neue Programmversionen**

Sofern neue Funktionen implementiert wurden, stehen neue Firmwareversionen zur Verfügung. Gegen die Versandkosten kann man alle Gerätestände beim Lieferanten auf die neue Firmware Version hochrüsten lassen.

# **14 häufig gestellte Fragen**

• beeinflußt es den SALT in seiner Arbeitsweise, wenn z.B. kein Zünder an Kanal 1 angeschlossen ist, weil nur die Variometer Funktion benutzt werden soll?

**Antwort:** nein, der SALT arbeitet unabhängig davon, ob ein Zünder oder Servo angeschlossen ist oder nicht.

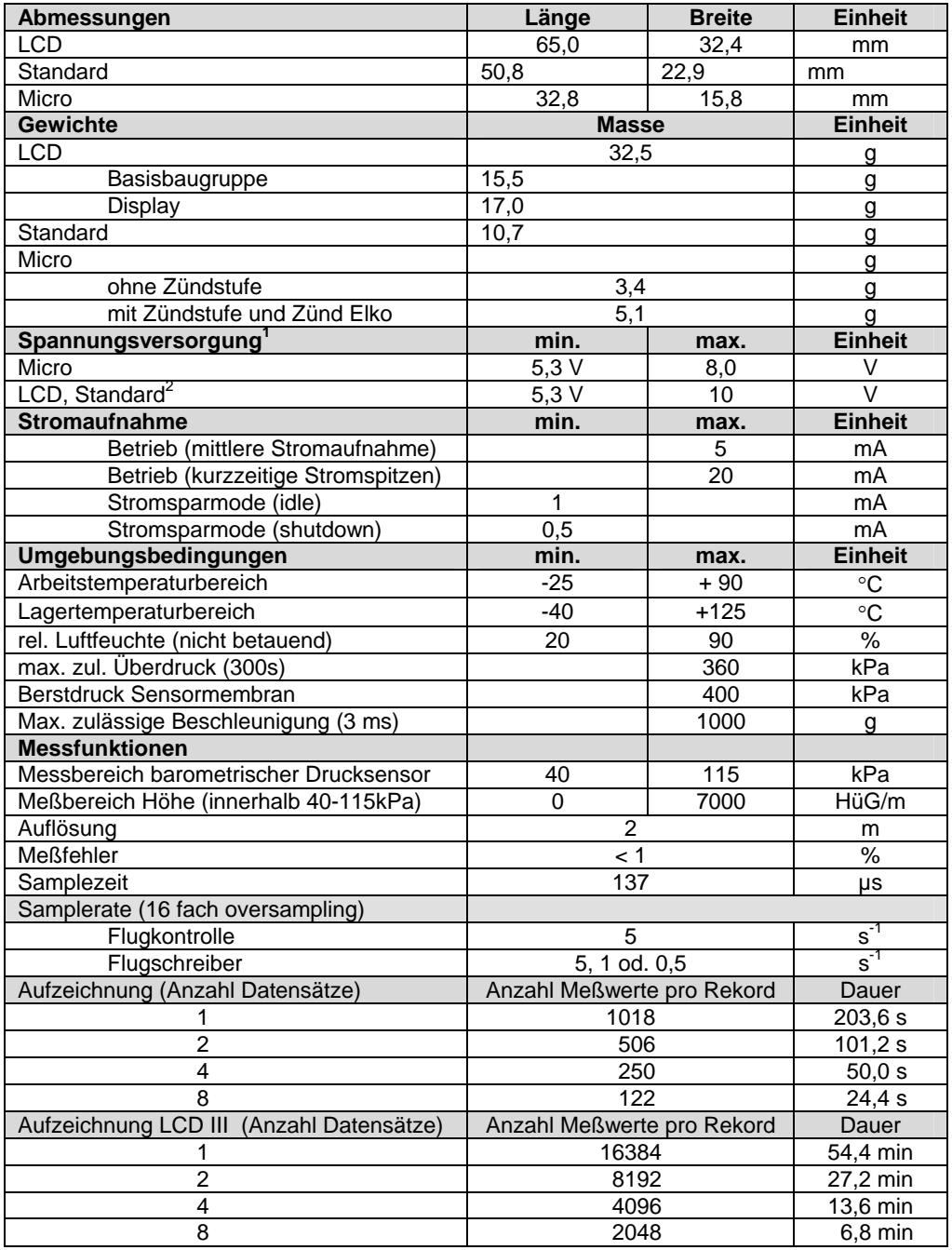

# <span id="page-26-0"></span>**Anhang A: Technische Daten**

<sup>&</sup>lt;u>1</u> alle SALTs besitzen einen Verpolungsschutz für die Stromversorgung

<span id="page-26-2"></span><span id="page-26-1"></span>**<sup>2</sup> Achtung:** Im Bereich der Mindestversorgungsspannung ist nicht gewährleistet, daß beide Zünder innerhalb 1 Sekunde gezündet werden können.

# <span id="page-27-0"></span>**Anhang B: Steckerbelegung**

# **Anhang B.1: SALT-LCD**

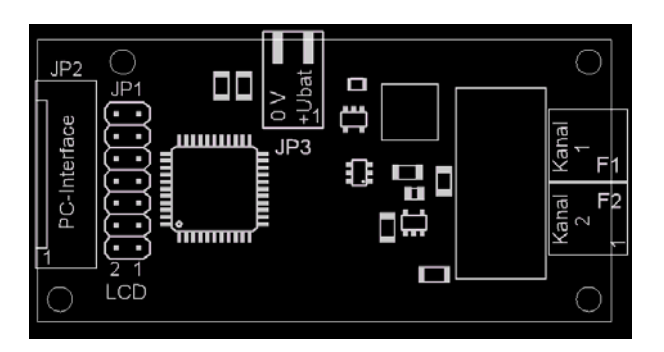

| Kommunikations-Schnittstelle JP2 |                   |  |            |              |  |  |
|----------------------------------|-------------------|--|------------|--------------|--|--|
| <b>PIN</b>                       | <b>Signalname</b> |  | <b>PIN</b> | Signalname   |  |  |
|                                  |                   |  |            | <b>RESET</b> |  |  |
| っ                                | +5V (Output)      |  |            | <b>SCK</b>   |  |  |
| 3                                | TxD               |  |            | <b>MOSI</b>  |  |  |
|                                  | RxD               |  |            | <b>MISO</b>  |  |  |

Table 2: Steckerbelegung Kommunikations- /Programmierschnittstelle SALT-LCD

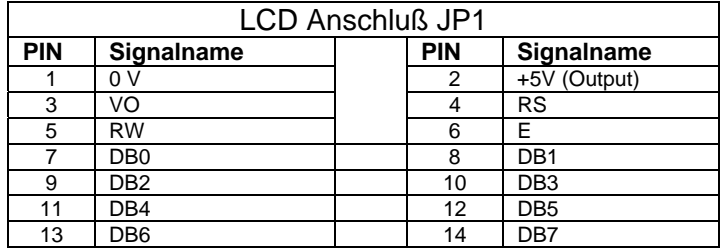

Table 3: Steckerbelegung LCD SALT-LCD

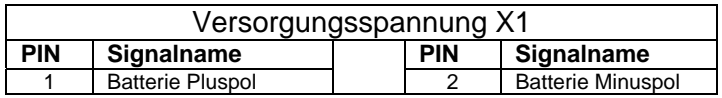

Table 4: Steckerbelegung Stromversorgung SALT-LCD

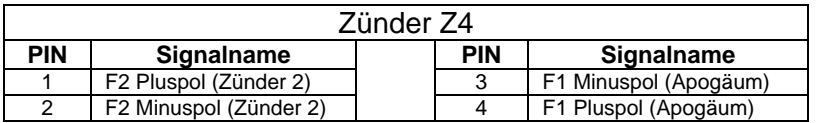

Table 5: Steckerbelegung Zünderanschluß SALT-LCD

# <span id="page-28-0"></span>**Anhang B.2: SALT-STANDARD**

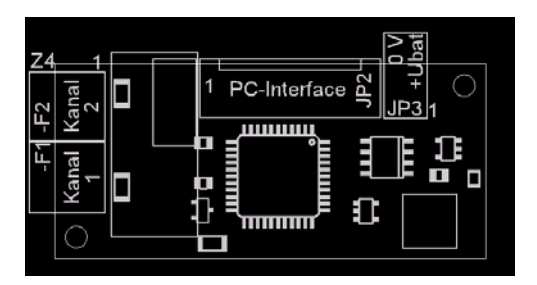

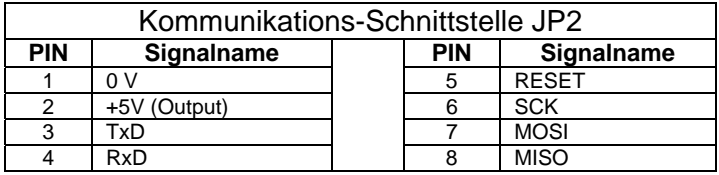

Table 10: Steckerbelegung Kommunikations- /Programmierschnittstelle SALT-STD

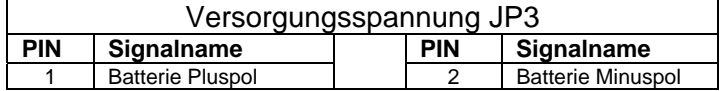

Table 5: Steckerbelegung Versorgungsspannung SALT-STD

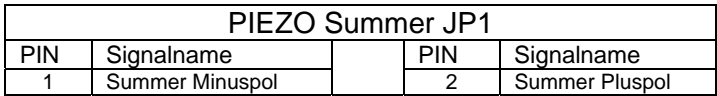

Table 6: Steckerbelegung Piezosummer SALT-STD

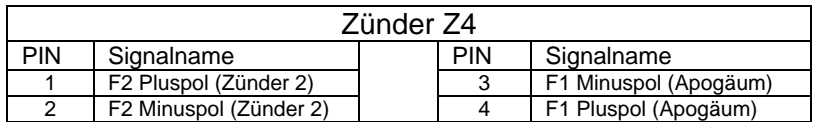

Table 7: Steckerbelegung Zünderanschluß SALT-STD

<span id="page-29-0"></span>**Anhang B.3: SALT-MICRO**

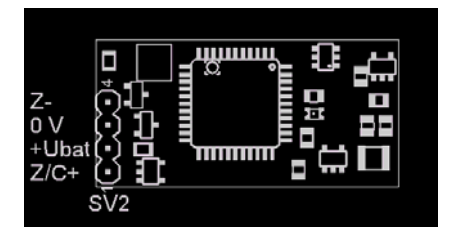

|                     |                | Kommunikations-Schnittstelle X1 |  |                |                   |  |
|---------------------|----------------|---------------------------------|--|----------------|-------------------|--|
|                     | <b>PIN</b>     | Signalname                      |  | <b>PIN</b>     | <b>Signalname</b> |  |
|                     | A <sub>1</sub> | +5 V (Output)                   |  | <b>B1</b>      | <b>MOSI</b>       |  |
|                     | A <sub>2</sub> | 0 V                             |  | <b>B2</b>      | <b>MISO</b>       |  |
|                     | A <sub>3</sub> | 0 V                             |  | B <sub>3</sub> | <b>SCK</b>        |  |
|                     | A4             | NC.                             |  | B <sub>4</sub> | <b>RESET</b>      |  |
|                     | A5             | NC.                             |  | B <sub>5</sub> | <b>RXD</b>        |  |
|                     | A6             | <b>NC</b>                       |  | B <sub>6</sub> | TXD               |  |
| $NC =$ nicht belegt |                |                                 |  |                |                   |  |

Table 8: Steckerbelegung Kommunikations- /Programmierschnittstelle SALT-Micro

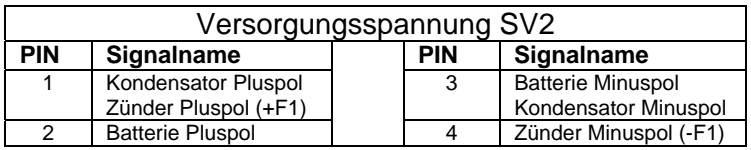

Table 9: Steckerbelegung Versorgungsspannung /Zünderanschluß SALT-Micro

# <span id="page-30-0"></span>**Anhang C: Abmessungen**

Die Lage von Pin 1 ist der Zeichnung zu entnehmen

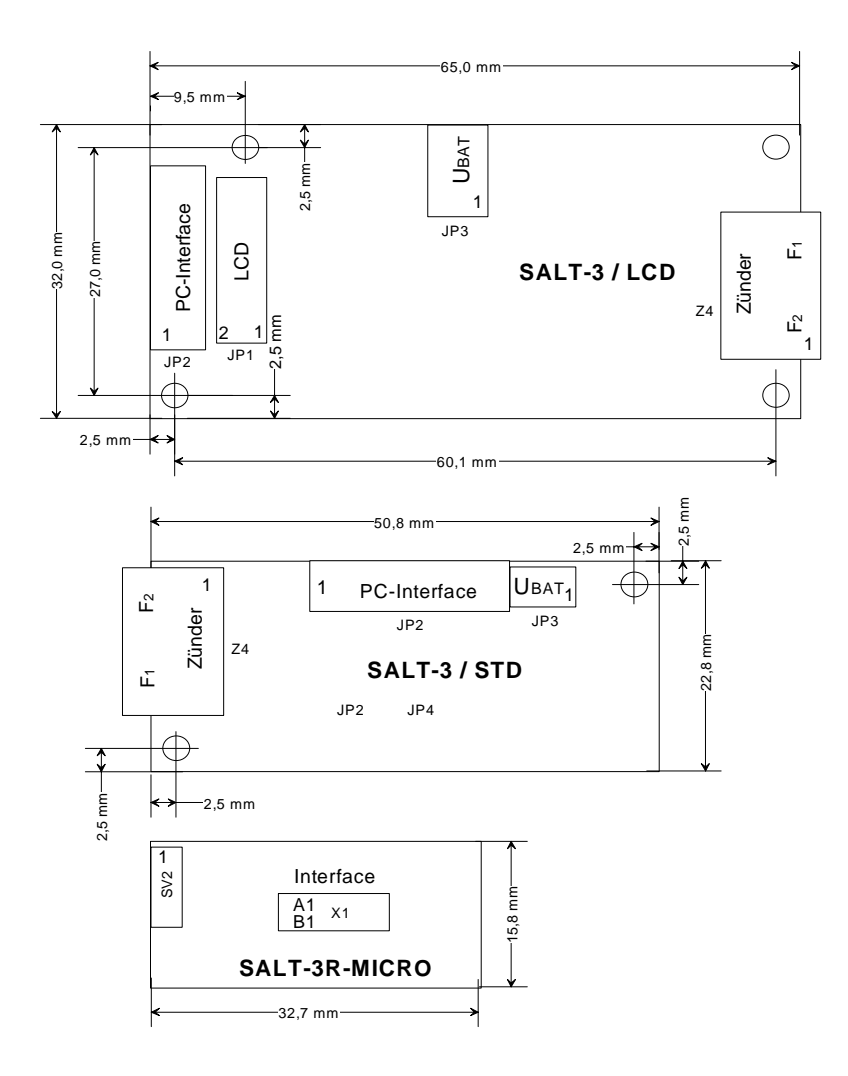